# MIRASCRIPT v03.50 – User guide

MiraScripts are a set of scripts for Magneti Marelli navigation system model RT4 and RT5, to let you perform directly in your car some useful action just like well done by thirdy part PC utilities.

The primary step is to burn these scripts on a CD **to be kept in the car, without the need to do the three step operations** (read in a car, modify on PC, write back in the car), as generally required by the PC utilities. Just unpack all the files you found in the distribution archive, and burn a normal ISO9660 finalized CD. If you wish, you can copy them into the root of a USB device.

MiraScript is now distributed in two version:

- **MiraScript 8.1x** this is for system with software version lower than 8.20
- **MiraScript 8.20** this is mandatory for system with software version from 8.20 to up, but work good also in system with software version from 8.00 to up

In MiraScript for sw:8.1x, after coping to CD/USB, you must have four files in root and one folder:

- **BUILTINS.OUT**
- **BUILTINS.OUT.inf**
- **CD\_VER.NAV**
- **NAV\_UPGRADE.CMD**
- **/CMD** (containing all the scripts as listed below**)**

In MiraScript for sw:8.20, after coping to CD/USB, you must have three files in root and two folder:

- **BUILTINS.OUT**
- **BUILTINS.OUT.inf**
- **POI\_VER.POI**
- **/CMD** (containing all the scripts as listed below**)**
- **/UPG** (containing the upgrade script only)

Just insert the CD in your RTx (or plug the USB device in), and it will be recognized like an update disk. The user interface is very limited due to the RTx operating system limits, so expect a question dialog to appear with simple YES or NO options. **MiraScripts starts with the CMD launcher**: it asks you what script to run. **The scripts are listed sequentially** and when you select the one you wish, the launcher stops and runs the script. Some scripts reboot the system at the end. Please, remember to disconnect any USB device and/or eject CD before confirming the reboot. System reboot with a media inserted is not a serious problem, but **the boot time is longer** then normal because the system checks if the connected media is an upgrade disk and the **MiraScripts will start immediately.** Scripts included are:

- **AGENDA.CMD**
- **CONFIGFLAG.CMD**
- **GPH\_COPY.CMD**
- **HD\_COPY.CMD**
- **HRDISPLAY.CMD**
- **JBX\_COPY.CMD**
- **JBX\_EXTRACT.CMD**
- **LRDISPLAY.CMD**
- **READ\_CFG.CMD**
- **RRDISPLAY.CMD**
- **RT\_COPY.CMD**
- **RTBI.CMD**
- **RTXSERVICE.CMD**
- **RTxSET.CMD**
- **RTXud.CMD**

• **SMS.CMD** 

#### • **SPY.CMD**

Start from this version of MiraScript, there is no more the script USB\_DIRPLAY.CMD, because it is no more useful, since upgrading the system software to version 8.11, will give you a full functional usb mp3 player.

Upgrade CD for system software version 8.11 is available on PSA service, at very low price.

## **USEFUL TRICK**

To run a single script immediately, that means without need to select it from the list of the available scripts, delete all files in the /CMD folder and leave just the script you wish.

In this case (only one script in the /CMD folder) the script launcher don't ask to you for confirmation and run the **unique script present** immediately.

## **AGENDA.CMD**

This script is a simply way to retrieve the phone book file "**Agenda.dat**" to be used subsequently on PC with programs like my RTXAGENDA.exe.

If an **Agenda.dat** file exists in the USB root, you are prompted to **"WRITE Agenda.dat ?"**. Just answer **NO** to retrieve the actual file from RTx system with the request **"READ Agenda.dat ?".** 

**Note:** if no **Agenda.dat** file is in the root of your USB device, the only question is **"READ Agenda.dat ?".** 

After you accept the write question, script ends with message **"Copy completed",** reboot is no more needed.

When you attempt to write back to RT4 your modified Agenda.dat file, don't forget to put in usb root also the correct control file Agenda.dat.inf.

# **CONFIGFLAG.CMD**

This script is written for **sw:8.xx**.

It can change the configuration flag like the other program of mine, 811\_configflag do, but it work directly on RT4, and **without** need to execute again the **update** process.

Changed flag are:<br>• USB

- **USB** enable mp3 direct play from internal usb port (it isn't the usb-box)<br>
**DVD** maybe in the future it enable DVD video reproduction
- **DVD** maybe in the future it enable DVD video reproduction<br>• **BT** enable Bluetooth for RT5 with correct hardware inside
- enable Bluetooth for RT5 with correct hardware inside
- **BT** AGENDA enable use of internal RT4 agenda with external BT device (I'm not sure)

Script prompt to you, in sequence, for the all the flags, the actual value and ask to change to new value. You must answer YES if you wish to change.

Answering NO for all flags, don't produce any write operation to the system files, so it can be useful to check the current status of the flags.

At the end confirm **reboot** of RT4 to let new setting become active.

### **GPH\_COPY.CMD**

This script can copy the graphics database files to RTx /C partition. **IT SUPPORT ONLY RTX SOFTWARE VERSION 8.xx**.

On USB drive (or also on the CD) you must put your gph file to copy (and don't forget the associated .inf file), in one, or more, of the following folder, as they should be in the /Data\_base/Graphic folder on the /C partition:

/Common /Day /DE /DU /EN /ES /FR /HARM00 /HARM01 /HARM02 /HARM03 /HARM04 /HARM05 /HARM06 /IT /Night /PO /SC /TU /800x446/Common /800x446/Day /800x446/DE /800x446/DU /800x446/EN /800x446/ES /800x446/FR /800x446/HARM00 /800x446/HARM01 /800x446/HARM02 /800x446/HARM03 /800x446/HARM04 /800x446/HARM05 /800x446/HARM06 /800x446/IT /800x446/Night /800x446/PO /800x446/SC /800x446/TU

For all known files found in the listed folder you receive a question to confirm the copy to the RTx drive. Reboot at the end is not mandatory, for example you can load a new color theme without reboot.

**WARNING**:

Do not replace the theme you are currently use, because if something goes wrong during copy, your RTx system will can't boot up. If you wish to update your current theme, change it to something else today, and execute the update tomorrow.

# **HD\_COPY.CMD**

This script does a complete or partial backup of RTx partitions. It asks you what to copy by following a sequence of questions:

- "**Copy Main Disk?**" is the /C partition
- "**Copy Flash Disk?**" is the /F flash disk
- "**Copy User Disk?**" is the /I partition
- "**Copy Navy Disk?**" is the /H partition
- "**Copy Jukebox Disk?**" is the /J partition

All the answers (both YES and NO) you selected, will be processed at the end of the question list as above mentioned. The total number of files and the total size in Mb, will be displayed, then, asking you to continue. Coping is done with the technique to stop after every 50 MB data copied (but it can be changed editing the /CMD/HD\_COPY.cmd at line *#define MAX\_SIZE (50\*\_1MBYTE)*), then asking for user input to continue. This is very useful to permit segmented copy, given that the complete copy process may take several hours (the USB protocol of the RTx device is 1.1). Some additional files are saved on USB device, so if you decide to stop and restart the HD\_COPY script, copy operations will be resumed from where it was stopped.

# **HRDISPLAY.CMD**

This script set the display mode to High Resolution (800x480). It can be use only on system with software version upper than or equal to 8.00. When start it ask confirmation to "set to HR mode", then it reboot.

To revert to low resolution video, use the script LRDISPLAY.CMD

#### **Be careful**:

Enable HR mode on a low resolution video don't produce any damage to your system, but you can't see the whole image, so it will be a bit difficult to came back.

So **use this script only if your display type is a High Resolution display**.

# **JBX\_COPY.CMD**

This script updates the Jukebox from any USB device. If you have MiraScripts on CD you can insert a USB device with mp3 song and **copy them from USB**.

The first question JBX\_COPY asks you is: "**Only Rebuild Catalogue.dat**?".

- 1) If you answer **YES** the script doesn't start the mp3 copy function, but it **rebuilds** the catalogue information, scanning the actual content of jukebox disk. Answering **NO** will take you to the following step.
- 2) "**Copy all Albums?**" is the first question. If answering **YES** you won't receive other questions. If you select **"NO"** you may desire a partial copy so you have to confirm the copy process for each album. Select **"Album /album\_name?"**, then what copy **"All songs of /album\_name?**" or confirm each song. As soon as the songs selection is terminated, a report with total number of songs to copy and their total size, will appear to let you confirm the copy process start.

Copy is done with segmented technique (like HD\_COPY) to permit the copy of large quantity of songs that may take several hours.

Regard the previous version no more reboot of the system is needed to use the updated catalogue.

**JBX** COPY adjusts the folder name of copied mp3, to one level folder deep, as RTx system requires, by simply changing the folder separator symbol '/' with a minus '-'. If you have a /author/year/album/song.mp3 it then becomes **/author-year-album/song.mp3**.

Songs stored in root folder of USB device will be copied on a fixed name album on jukebox, called /JBXCMD.

## **JBX\_EXTRACT.CMD**

This script is essentially the opposite of the previous JBX\_COPY. It transfers mp3 song from jukebox HD to USB device. You will be prompted to choice what to copy: **"Copy all Albums?"** is the first question. If you answer **YES** you won't receive any other questions. If you answer **NO** you are going to select a partial copy, so for each album you have to confirm the operation. **"Album/album\_name?"**, then what to copy: **"All** songs of /album\_name?" or check each song. As soon as terminating the songs selection, a report will appear showing the total number of songs to copy and their total size. It must be acknowledged to start the copy operation. Copy is done with segmented technique (like HD\_COPY) to permit the copy of a large quantity of songs that may take several hours. Catalogue.dat format for sw:710 and sw:7.11 is supported by JBX\_EXTRACT.

# **LRDISPLAY.CMD**

This script set the display mode to Low Resolution (480x234). It can be use only on system with software version upper than or equal to 8.00. When start it ask confirmation to "set to LR mode", then it reboot.

To revert to high resolution video, use the script HRDISPLAY.CMD

# **READ\_CFG.CMD**

This simple script interrogate the system to retrieve information about Hardware and Software configuration. Value read from system are displayed on RT4 screen, and also written to usb device in file "configuration.txt". User prompt is not used, don't matter if you answer yes or no, just press the button to skip to next value.

Possible Hardware configuration are:

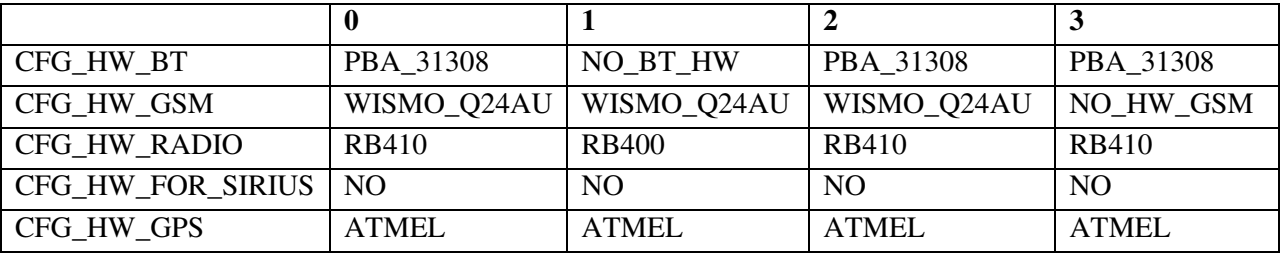

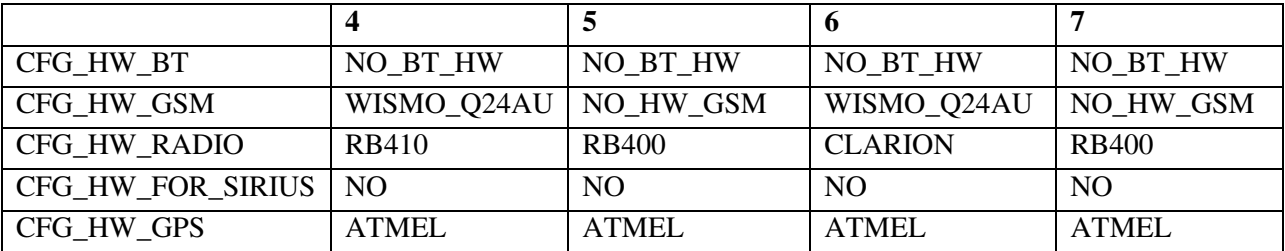

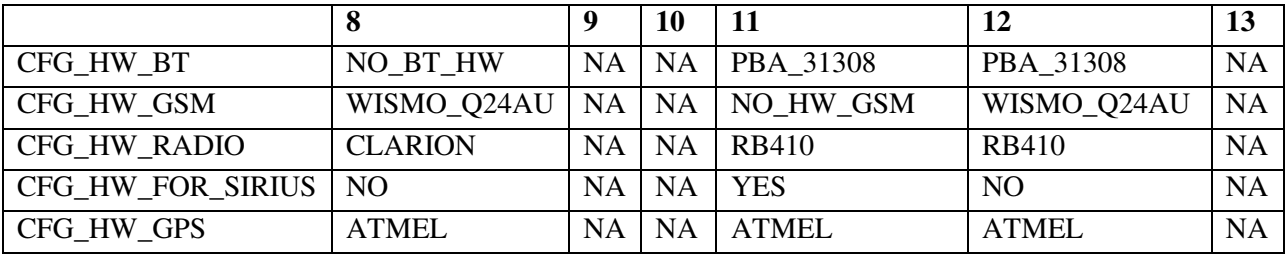

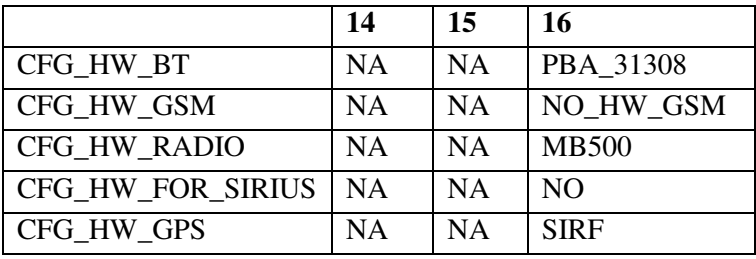

Possible Software configuration are:

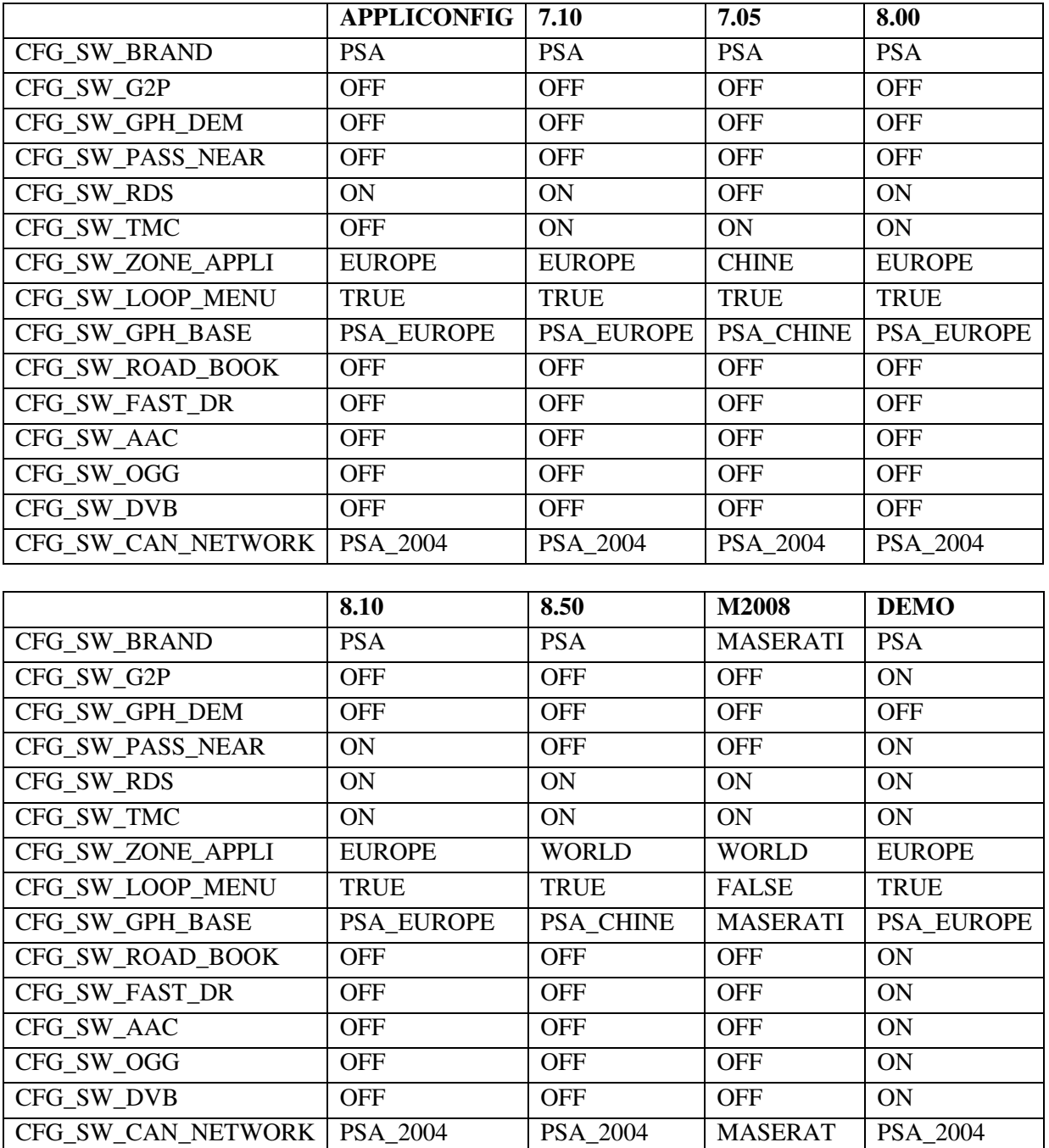

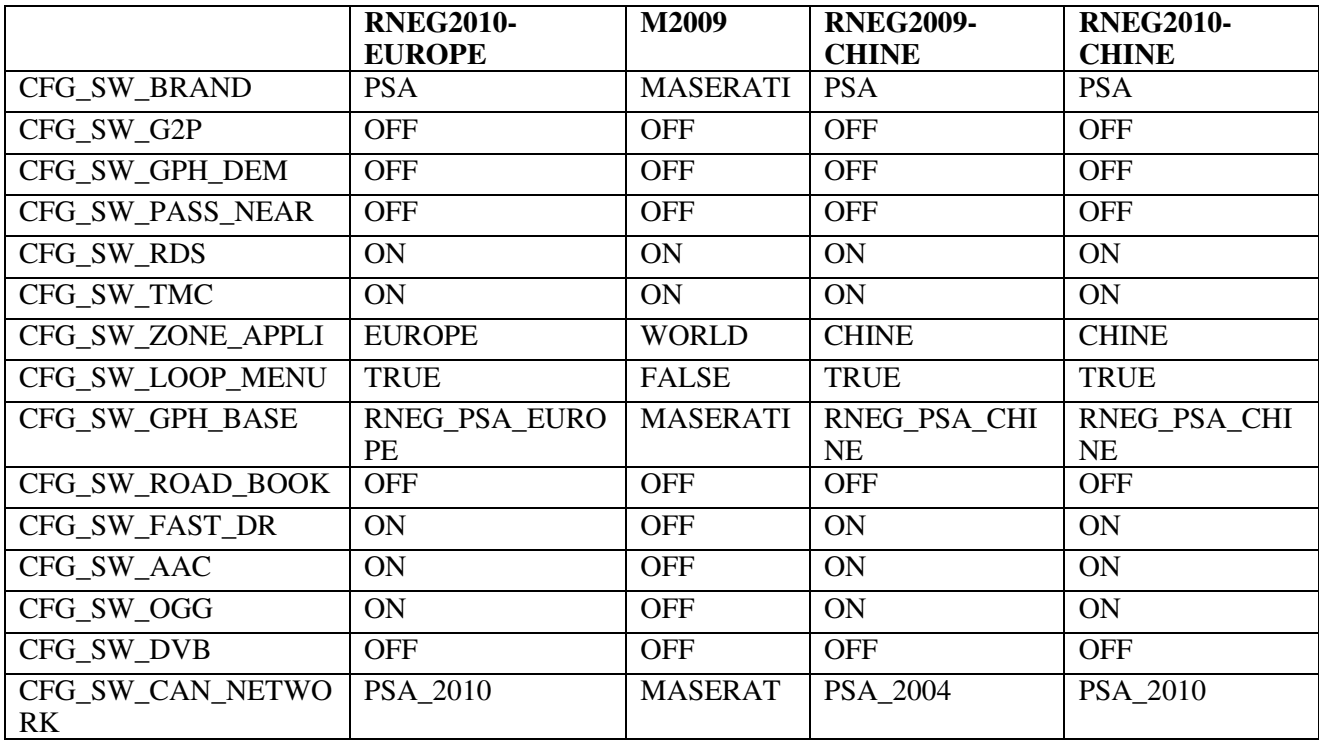

# **RRDISPLAY.CMD**

This script **invert** the rotation screen flag, When rotation flag is active, image will be displayed rotate by 180 degrees. It can be use only on system with software version upper than or equal to 8.00. When start it ask confirmation to "Rotate display", then it reboot. Two execution of the script restore the original value of the rotation screen flag.

# **RT\_COPY.CMD**

This script is a configurable copier. You can use it to copy data to or from your RTx unit, but a copy method must be configured before using the script in your car. Simply **create some folders READn and/or WRITEn and/or DELETEn** in a USB device. 'n' is a number ranging from 1 to 9 and must be sequential (eg. READ1,READ2,READ3), thus providing a total of 27 different jobs (9 read + 9 write + 9 delete). Such tasks can be programmed simultaneously on the USB device and you may decide to run every single

task.

**READn, WRITEN, DELETEN** folders (any or all of them – it depends on the tasks you're planning to run) shall contain **the exact folders structure of the files (and the files themselves)** you want to read/write/delete from/on RTx unit. Here you have some more information:

- if you want to **Write** files on the RTx unit, the files to be copied must be in the WRITEn folder structure of the USB device as the example shows
- If you want to **Read/Delete** files from RTx unit you should create as many **dummy files** as necessary in the /COPYn /DELETEn folder structure of the USB device as the example shows

#### **Examples of folders structure**

/WRITE1/I/ USER\_DATA/USER\_PROFILE/**User\_com.dat** (this is the real one) /READ1/I/USER\_DATA/USER\_PROFILE/**User\_com.dat** (dummy file) /DELETE1/ I/USER\_DATA/USER\_PROFILE/Phone/**SMS\_book.dat** (dummy file)

User com.dat and SMS book.dat in READ and DELETE sections of the above examples are the **dummy files** and follow the RTx data structure. The dummy file is essentially a placemark and its lenght or content are not essential: even a 0 byte file will be fine. It simply reminds the script which file to search and when found it overwrites/deletes it on/from RTx unit.

Another essential file is **DESCRIPTION.TXT** . **It must** exist in the root of every task folder you created. If absent, the folder content will not be processed by the script. It contains pure ASCII text (any notepad will do its job greatly) and its purpose is to describe the actual task beeing carried out by showing it on the user display (eg: "Copy P.O.I. to RT4").

RT\_COPY usage is very simple: just follow the on-screen instruction to perform the tasks previously created. Simple questions will lead you through the whole process and the "Reboot?" question represents the end of all.

RT\_COPY is able to execute heavy tasks, copying 250 MB of data a time (this limit can be modified by editing the /CMD/RT\_COPY.cmd script at line *#define MAX\_SIZE (250\*\_1MBYTE)*), and lets the user decide whether to continue or suspend the operations. Just remember that the USB protocol used by RTx is 1.1, so the copying process is very slow. The script writes the following additional files on USB device in order to remember the interruption copy point:

- **/LASTJOB.TXT**: stores the last READn or WRITEn used folder
- **/READn|WRITEn|DELETEn/RTCPY\_FILELIST.TXT** : stores a complete list of files found in the folder
- **/READn|WRITEn|DELETEn/RTCPY\_LASTCOPIED.TXT** : stores line numbers of last copied file in the list. **/READn|WRITEn|DELETEn/RTCPY\_NOTCOPIED.TXT** : stores files not copied due to read or write error.

The copying process will be resumed as soon as the user runs the script again.

**ATTENTION**: Existing files in the destination folder will be overwritten without any user input.

## **RTBI.CMD**

This simple script **IS ONLY FOR SOFTWARE VERSION 8.xx.**

Starting on software version 8.00 Marelli has introduce a boot speed technique called "**Turbo Boot**", it save a dump of memory on disk, and reload it on the next boot.

When you modify a system file, you need to boot reading the real files on disk, and not the "Turbo Boot" memory image. To do that, this script simply call the internal function **RemoveTurboBootInfo**. You are asked to confirm execution before start.

# **RTXSERVICE.CMD**

This script is the same script generated by the PC program RTXservice.exe.

It can read and write the file SERVICE.DAT to and from RTx drive.

If the service.dat file is present on the USB source device, you will prompted to write it to the RTx drive, only if you answer NO, the script ask you to read from RTx.

Otherwise if no service.dat file is present on USB, the only question you have is for read from RTx.

After write to RTx, the script let you choice if reboot the system.

## **RTxSET.CMD**

This script **lets you modify** the **"User\_com.dat"** file **directly on RTx device**. When starting it asks you to do a backup copy of current User\_com.dat file, or, if a backup is already present, to restore it. RTxSET recognizes and modifies configuration file for sw:7.02 sw:7.10 sw:7.11 sw:8.00 sw:8.10 sw:8.11 sw:8.20. The editable values are divided in sections, and have the same name used by PC program RTXud.exe. Here is the list:

# **"View/modify GENERAL section?"**

5 or 225. It's the Km/h upper speed limit for video-in disabling.

#### **"View/modify AUDIO section?"**

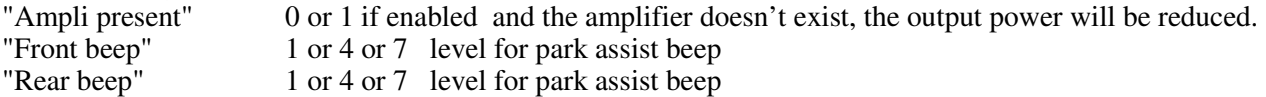

# **"View/modify MENU section ?"**

0 or 1 enables the AUX in voice in the system menu.

#### **"View/modify TRIP section ?"**

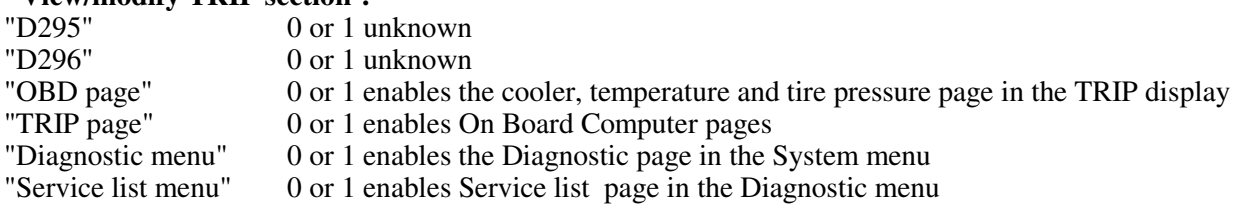

#### **"View/modify VAN section ?"**

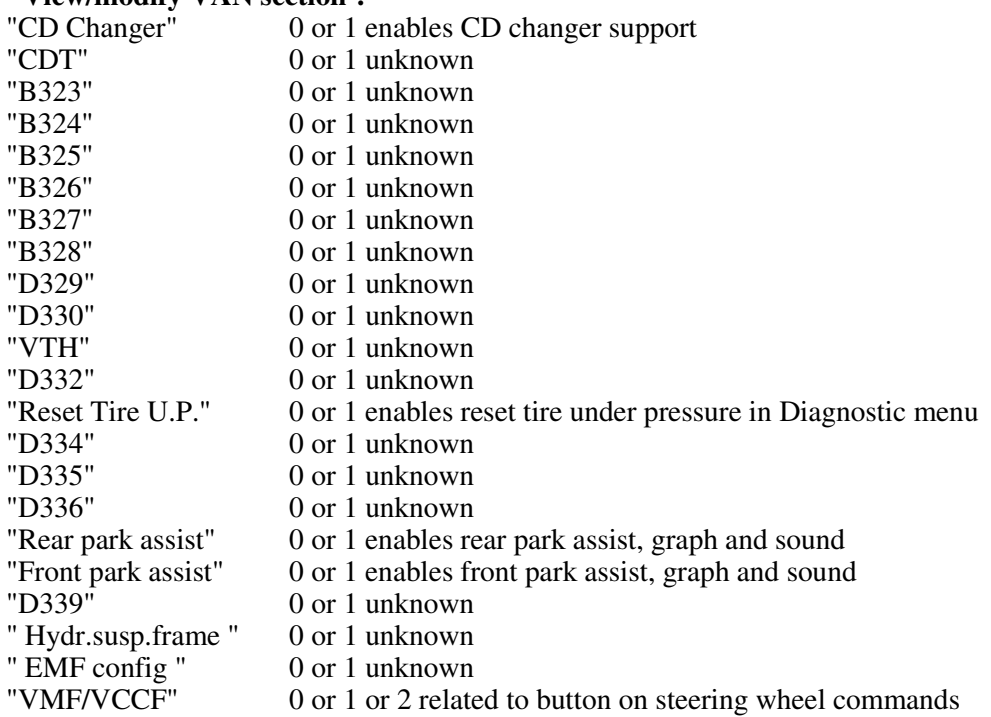

## **"View/modify VIDEO section ?"**

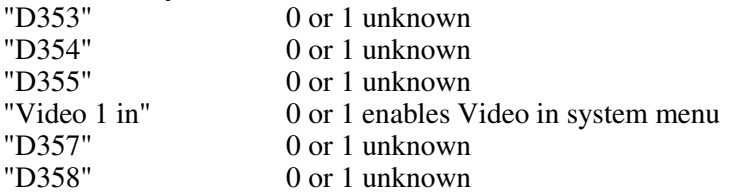

#### **"View/modify AIRC section ?"**

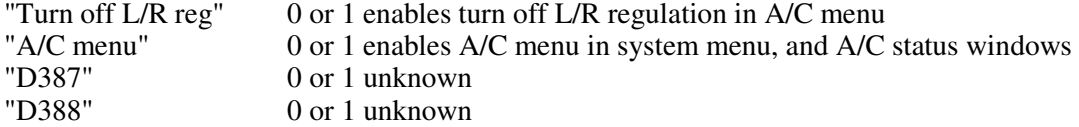

#### **"View/modify VEICLE CONF section ?"**

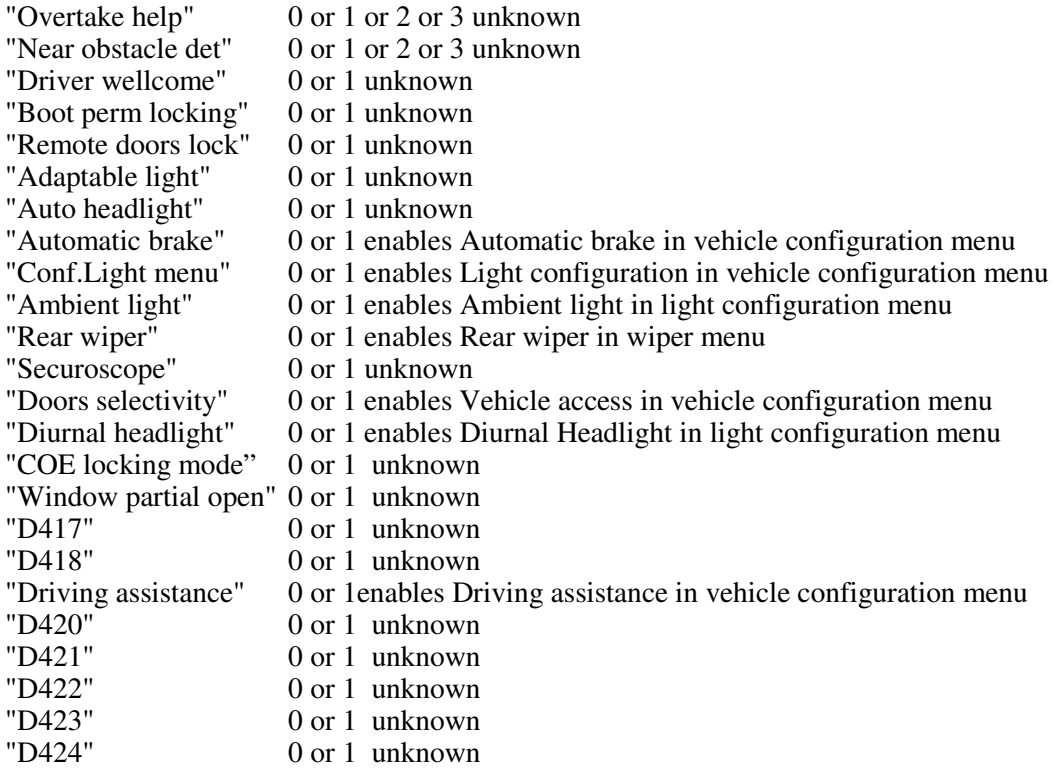

### **"View/modify DISPLAY section ?"**

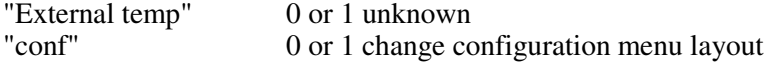

#### **"View/modify DIAG section ?"**

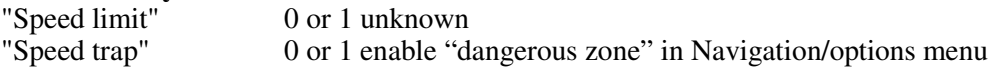

#### **"View/modify again ?"**

Select YES if you wish to view again the previous configuration value. After modifying all options the script will end asking you **"RTxSET Terminated! Reboot?". YES** is necessary for changes to be effective.

**NOTE:** Items feature and number listed above may depend on software version running on your RTx unit. Not all of them are really known at the moment and if you discover the meaning of any of them, please contact me and I will add your useful information to the script. Be aware that this script is very fast to use but many more hidden features of the User com.dat file can be managed more deeply through any specific editor. The one I suggest is RTXud.exe.

## **RTXud.CMD**

This script was written by RTXud.exe PC program with Init USB function. It is a simply way to retrieve the configuration file "User\_com.dat" to be used subsequently on PC with programs like RTXud.exe.

If a **User** com.dat file exists in the USB root, you are prompted to **"WRITE user com.dat ?"**. Just answer **NO** to retrieve the actual file from RTx system with the request **"READ user\_com.dat ?".** 

Note: if no User com.dat file is in the root of your USB device, the only question is **"READ user** com.dat **?".** 

After you accept the write question, RTXud asks you to reboot with the question **"Files copied. Reboot ?"**. Reboot is always needed to permit the system to load changed configuration file.

When you attempt to write back to RT4 your modified user\_com.dat file, don't forget to put in usb root also the correct control file user\_com.dat.inf.

## **SMS.CMD**

With this script all your SMS saved in the **SMS\_book.dat** file is converted and written on the target USB device.

It create as many text files as the message present inside the sms\_book.dat file.

Created files have name composed like: DATE-TIME-NUMBER.TXT

Where:

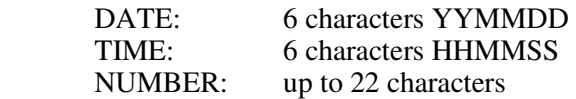

## **SPY.CMD**

For an exhaustive explanation of SPY data read the wiki page from **dmatos** at http://rt4.wikidot.com

With this script you can copy to USB device the content of the SPY folders, and clear them to free disk space on the /I drive.

All founded folder is copied completely, you are not able to copy a single file from a folder. The script ask to you what to copy and then if you wish to delete the folder.

Useful SPY data are:

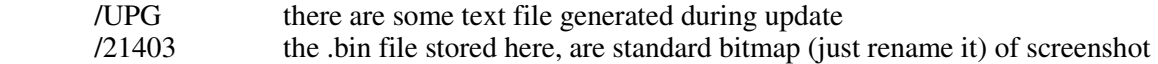

**Useful trick**:

To generate a complete set of spy data (with screenshot), hold for more than 5 seconds (until you hear a beep) the audio setting button (on the upper right side of RTx). You must hear three beep to be sure collection of spy data was terminate (it take about 40 sec).

## **Notes**

I remind everyone that my work was possible because others peoples before me have discovered and made public, the basic knowledge about the RTx Magneti Marelli world, it is my duty to mention and thank:

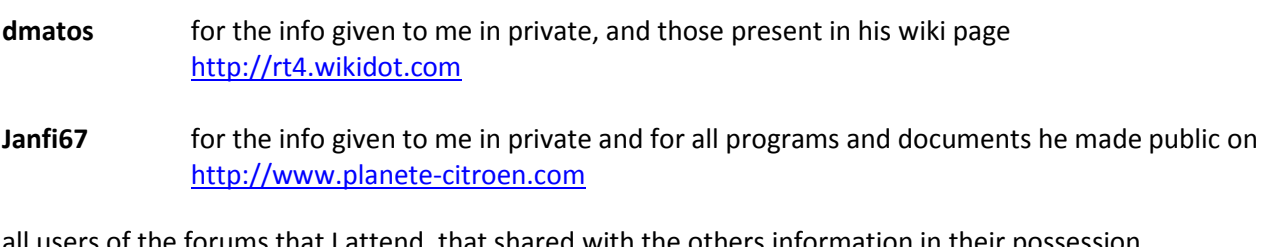

all users of the forums that I attend, that shared with the others information in their possession http://www.passionepeugeot.it http://www.citroen-club.it http://www.c4atreros.es http://www.eurovan2.com